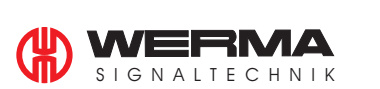

# **Bedienungsanleitung GSM-Funkelement**

**IP65: 646 700 55 (24V); 646 700 54 (12V) IP54: 840 700 55 (24V); 840 700 54 (12V)**

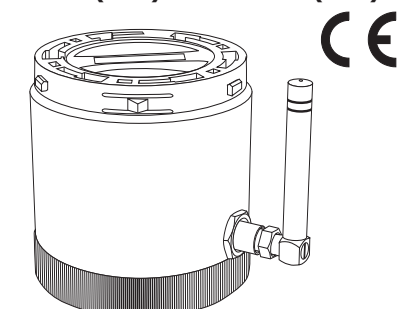

#### **Funktion**

Das GSM-Funkelement in Verbindung mit WERMA Signalsäulen benachrichtigt Sie bei auftretenden Produktionsstörungen jederzeit und überall auf Ihrem Handy

# **Sicherheitshinweise**

# **Achtung!**

- Beachten Sie auch die Anleitung der Signalsäule.
- Setzen Sie das GSM-Funkelement nicht für sicherheitsrelevante Anwendungen ein.
- Die Ansteuerung der Signalsäule mit pulsierendem Signal (Blinklicht) führt
- **nicht** zu einer Benachrichtigung auf Ihrem Handy. • Verwendung nur mit 24 V oder 12 V Säulen.
- **Technische Daten**

 $\bigoplus$ 

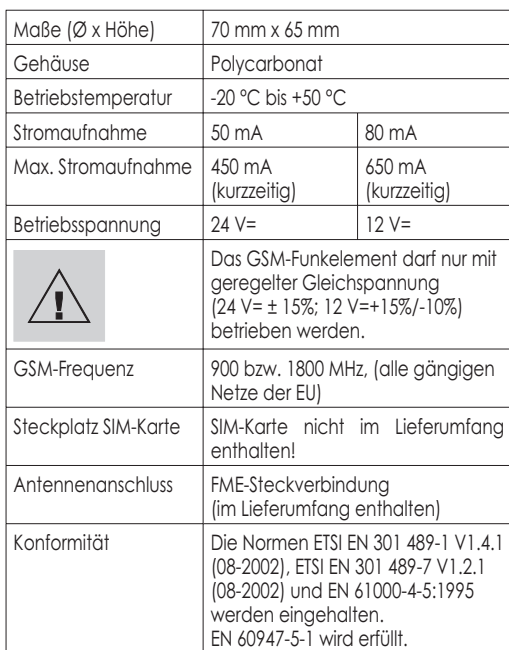

# **Einsetzen der SIM-Karte**

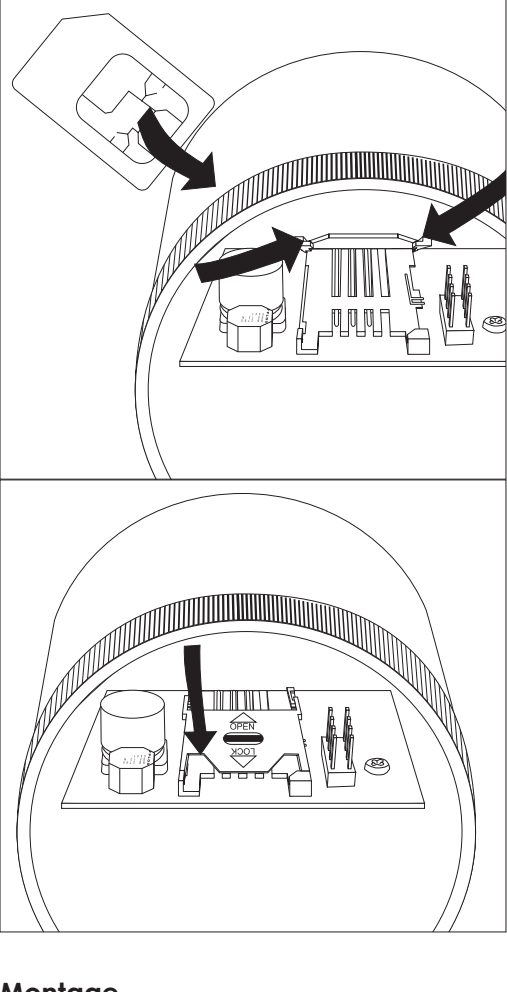

 $\bigoplus$ 

Die Alarmfunktionen lassen sich deaktivieren, ohne die Konfigurationen zu verändern:

- 1. Legen Sie die SIM-Karte für das GSM-Funkelement in ein Handy ein. Beachten Sie die Bedienungsanleitung des Handys.
- 2. Setzen Sie die PIN-Nummer der SIM-Karte auf 0000.
- 3. Deaktivieren Sie die Mailbox-Funktion und die Rufnummer-Unterdrückung der SIM-Karte für das GSM-Funkelement!
- 4. Legen Sie die SIM-Karte in das GSM-Funkelement ein wie unten beschrieben.
- 5. Deaktivieren Sie die Rufnummer-Unterdrückung des Mastertelefons.

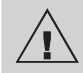

- 1. durch Anrufen des GSM-Funkelements (gebührenfrei),
- 2. durch Senden von SMS mit entsprechenden Befehlen, 3. durch Ansteuerung eines Inputs im Modus "Externe
- Ansteuerung".

#### **Montage**

- 1. Stecken Sie die Antenne auf. Drehen Sie die Gewindehülse handfest an!
- 2. Setzen Sie das GSM-Funkelement als unterstes Element auf. Beachten Sie die Markierungen am Gehäuse.

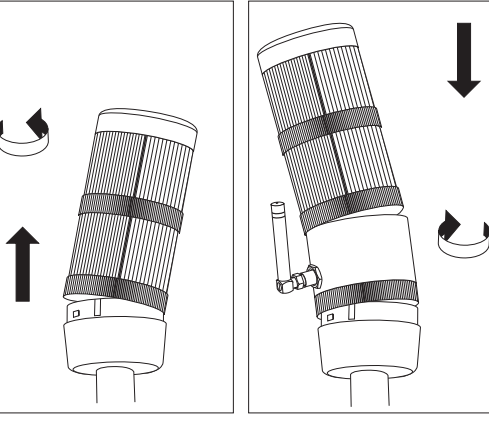

# **Versorgungsspannung**

Das GSM-Funkelement entnimmt seine Versorgungsspannung aus einem beliebigen Leuchtelement der Signalsäule. Es gibt zwei Wege, die Inbetriebnahme durchzuführen:

Wird die entsprechende Stufe mit Spannung versorgt, ist das GSM-Funkelement ausgeschaltet (keine Spannung = eingeschaltet).

- 1. Betriebsleuchte vorhanden, Spannung liegt im Betriebszustand an. Spannungsversorgung ist gewährleistet.
- 2. Keine Betriebsleuchte vorhanden, nur Störleuchten: Spannungsversorgung nur im Störungsfall. Führen Sie bei Inbetriebnahme einen Lampentest durch oder führen Sie bewusst eine Störmeldung herbei. Über eine beliebige Signal-Leuchte wird das GSM-Funkelement mit Spannung versorgt.

IMEI Geräte-ID-Nr. (siehe: Etikett auf der Oberseite des GSM-Funkelements / Illustration bei "EASY" Konfiguration / "Abfrage des Status")

# **Achtung!**

- Bestimmte Funktionen (z. B. Statusabfrage) des GSM-Funkelements stehen nur zur Verfügung, wenn eine konstante Spannungsversorgung gewährleistet ist.
- Verwenden Sie in Verbindung mit dem GSM-Funkelement möglichst eine Betriebsmeldeleuchte!

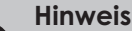

• Bitte tragen Sie die wichtigen Nummern zum Nachschlagen hier ein.

# **Ein- Ausschalten des GSM-Funkelements**

Alarmmeldungen werden bei Deaktivierung nicht gespeichert, sie werden verworfen. Nach Reaktivierung werden nur aktuelle Alarmzustände gemeldet.

# **1. Ein- und Ausschalten über Anruf**

#### **Ausschalten (gebührenfrei)**

Rufen Sie das GSM-Funkelement vom Mastertelefon aus an! Der Anruf wird nach 15 Sekunden abgewiesen. Eine Bestätigung gibt es nicht.

#### **Einschalten (gebührenfrei)**

Rufen Sie das GSM-Funkelement vom Mastertelefon aus an! Beenden Sie den Anruf nach dem zweiten Klingelton. Eine Bestätigung gibt es nicht.

#### **2. Ein- und Ausschalten per SMS**

Der Befehl "**STOFF**" deaktiviert, der Befehl "**STON**" aktiviert. Mit einem ohne Leerzeichen angehängten "**+**" erhalten Sie eine Bestätigungs-SMS. **Beispiel: STOFF+**

#### **3. Ein- und Ausschalten über externe Ansteuerung**

Das GSM-Funkelement wird über einen externen Schalter bzw. über die Steuerung ein- oder ausgeschaltet. Zur Aktivierung dieser Funktion müssen die Parameter c9 und ggf. c10 der Standardkonfiguration verändert werden (siehe Tabelle). **Beispiel:**

Auswahl des Betriebsmodus über Stufe 2:

#### **conf, gsm1c9:1c10:0100**

Es können dann noch die Signale von 3 Stufen der Signalsäule über das GSM-Funkelement weitergeleitet werden.

# **Einsatz von Pre-Paid-SIM-Karten**

Pre-Paid-SIM-Karten haben eine begrenzte Lebensdauer und ein begrenztes Guthaben. Ist die Gültigkeit überschritten oder das Guthaben verbraucht, ist die Funktion des GSM-Funkelements nicht gewährleistet!

- Laden Sie die Pre-Paid-Karte rechtzeitig auf! Beachten Sie dazu die Hinweise des Providers.
- Sie müssen ihre Pre-Paid-Karte zum Aufladen in ein Handy einlegen.

# **WERMA**

SIGNALTECHNIK WERMA SIGNALTECHNIK GMBH + CO. KG D-78604 Rietheim-Weilheim Fon +49 (0) 74 24 95 57-222 Fax +49 (0) 74 24 95 57-44 www.werma.de info@werma.de 310.840.011.0605

SIM-Karten-Rufnummer GSM-Funkelement

Rufnummer Mastertelefon

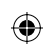

⊕

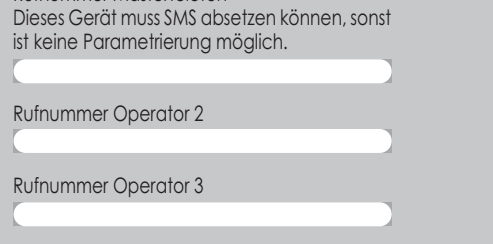

310\_840\_011\_0605\_d.indd 1 06.06.2005 11:26:02

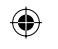

# "EASY" Konfiguration

### GSM-Funkelement aktivieren:

Für eine individuelle Anpassung lesen Sie das Kapitel "EXPERT" Konfiguration.

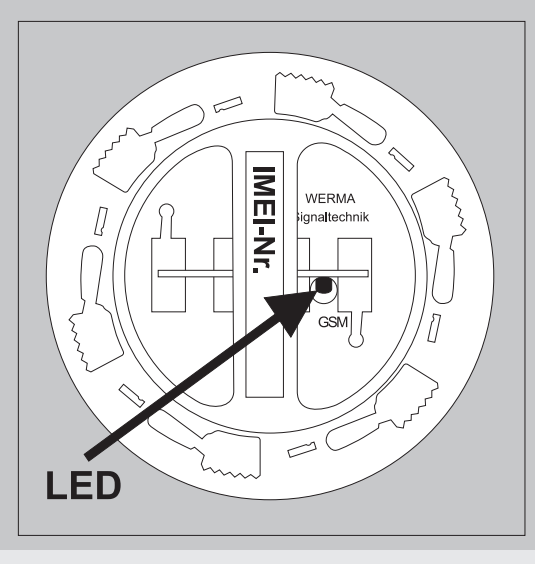

 $\bigoplus$ 

- Mindestens ein Element der Signalsäule muss leuchten. **Beachte:** Sobald das Modul Spannung hat, ist es 10 Minuten empfangsbereit. Danach schaltet es sich wieder ab.
- Die Zustands-LED auf der Oberseite muss dabei von ca. 5 s Dauerlicht auf 1 x Blinken (200 ms Intervall) mit 1 s
- Pause wechseln. - Wählen Sie die Nummer des GSM-Funkelements mit Ihrem
- Mastertelefon. Warten Sie, bis das Quittierungszeichen ertönt. Danach beenden Sie den Anruf. - Sie erhalten eine Konfigurations-SMS als Bestätigung
- Das GSM-Funkelement ist betriebsbereit. Solange ein Sig-
- nal mindestens 30 s (mit Betriebsleuchte) bzw. 60 s (ohne) an der Säule anliegt, wird eine SMS an das Mastertelefon versendet.

Mit der "EXPERT" Konfiguration haben Sie die Möglichkeit das GSM-Funkelement über SMS individuell zu konfigurieren. **Vorgehensweise**

# **"EXPERT" Konfi guration**

- Schicken Sie eine SMS (Struktur und Inhalt siehe Beispiele) an die Rufnummer des GSM-Funkelements.
- SMS kann nur vom Mastertelefon versendet werden.
- Beachten Sie, dass am GSM-Funkelement Spannung anliegt.

# **Schreibweise der Konfigurations-SMS**

- Jede Konfigurations-SMS muss mit "conf,gsm1\_" beginnen.
- Immer ohne Semikolon schreiben.
- Leerzeichen, Punkt und Komma sind erlaubt.
- Groß- und Kleinschreibung wird ignoriert.
- Die Parameter sind mit einem Leerzeichen getrennt (...).

 $\sim$ 

- Die Alarmtexte müssen mit einem **Semikolon** abgeschlossen werden! Alarmtexte können maximal 120 Zeichen Ascii-Text haben (siehe Beispiele).
- Wollen Sie eine Bestätigung vom GSM-Funkelement, fügen Sie mit Leerzeichen ein "**+**" als letztes Zeichen an die SMS. - Eine Bestätigungs-SMS erhält ausschließlich das Mastertelefon.

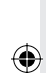

Ein GSM-Funkelement ohne Nummer eines Mastertelefons befindet sich im Werkseinstellungsmodus. Das GSM-Funkelement kann konfiguriert werden.

Sie erhalten keine SMS als Bestätigung. Am automatischen Abschalten des GSM-Funkelements nach 10 Minuten erkennen Sie, dass es sich im Werkseinstellungsmodus befindet.

Mit "\*" markierte Informationen erhalten Sie durch eine SMS mit "**STX+**". Die Sekunden werden seit dem Einschalten des GSM-Funkelements gezählt. "4\*" zählt seit dem Einschalten bzw. seit der Zähler zuletzt kalibriert wurde.

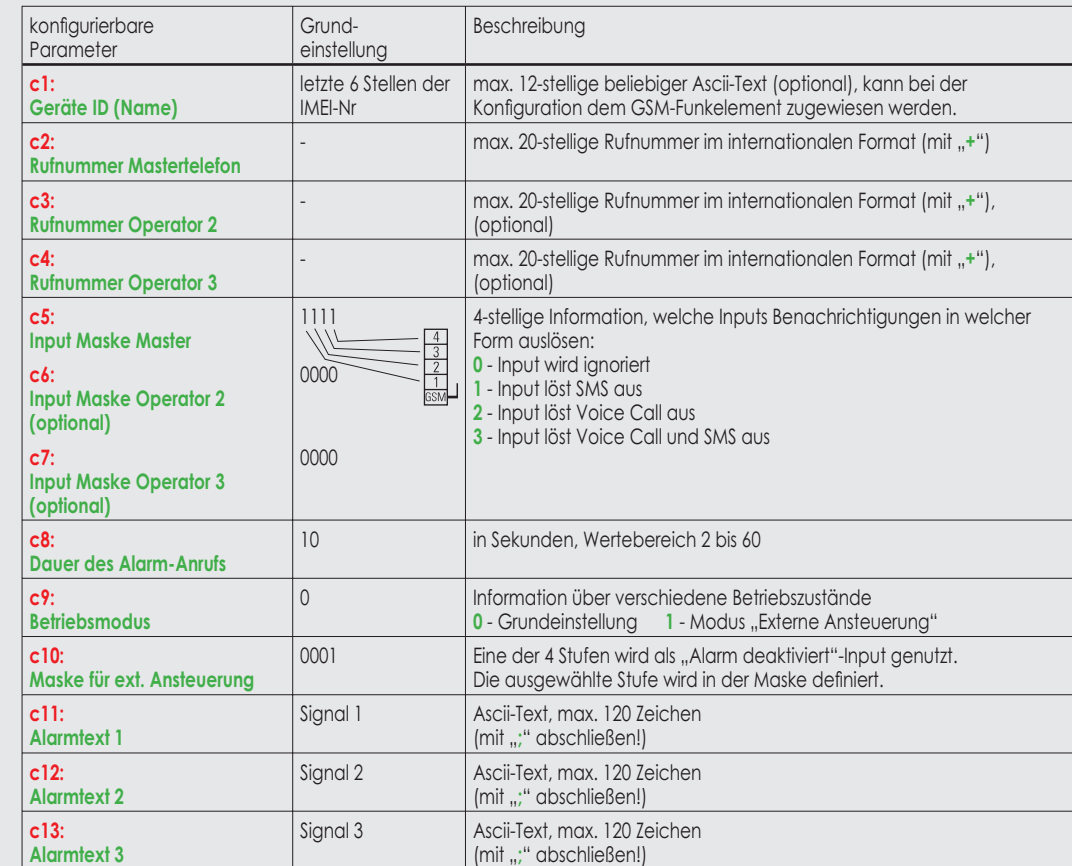

Die SMS "STX RSMS" löscht den aktuellen Zählerstand (Kontrolle für Pre-Paid-Karten). Mit "+" erhalten Sie ein Bestätigungs-SMS. **Beispiel: STXRSMS**

# **Abfrage der aktuellen Konfiguration**

Senden Sie eine Konfigurations-SMS an das GSM-Funkelement. Die SMS hat keinen Inhalt, welcher konfigurierbar ist. Fordern Sie mit einem Leerzeichen und einem angehängten "**+**" eine Bestätigungs-SMS an. **Beispiel: conf,gsm1<sup>+</sup>**

 $\bigoplus$ 

Werden in der Initialisierungsphase Fehler erkannt, werden die Fehler durch Blinksequenzen des Zustands-LED angezeigt (siehe Illustration unter "EASY" Konfiguration):

- 2 x Blinken (200 ms Intervall), 1 s. Pause: - keine SIM-Karte erkannt
- 3 x Blinken (200 ms Intervall) , 1 s Pause: - PIN-Nummer nicht auf 0000 gestellt
- 4 x Blinken (200 ms Intervall) , 1 s Pause:
- Hardware-Fehler. Schalten Sie das GSM-Funkelement ab und beheben Sie den Fehler.

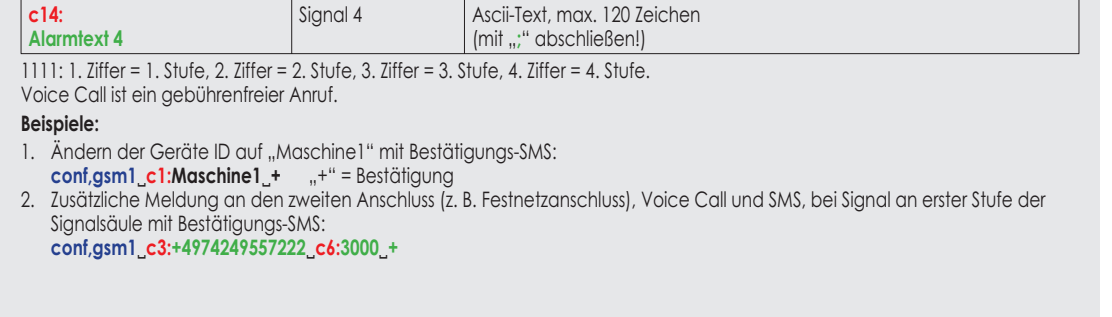

 $310\_840\_011\_0605\_d.$ indd 2 06.06.2005 11:26:05 6.06.2005 11:26:05 6.06.2005 11:26:05 6.06.2005 11:26:05 6.06.2005 11:26:05 6.06.2005 11:26:05 6.06.2005 11:26:05 6.06.2005 11:26:05 6.06.2005 11:26:05 6.06.2005 11:26:05 6.

# **Werkseinstellung**

#### **Werkseinstellungsmodus:**

### **Zurücksetzen auf Werkseinstellungsmodus:**

Senden Sie eine SMS an das GSM-Funkelement mit der IMEI-Nr. (15 Zeichen) und mit einem Leerzeichen folgend das Wort **"reset"**!

#### **Beispiel: <sup>351266000233017</sup>reset**

# **Abfrage des Status**

Mit dem Mastertelefon können Sie den Status des GSM-Funkelements abfragen. Senden Sie eine SMS: "**ST+**". Sie erhalten eine SMS mit dem Status des GSM-Funkelements. **Beispiel:** Sende SMS: **ST+**

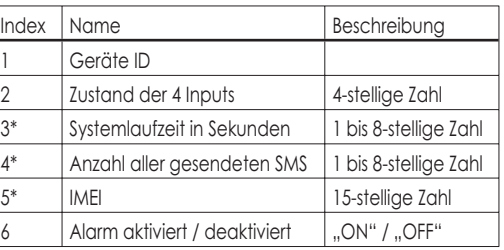

# **Zurücksetzen des SMS-Zählers**

# **Störungsbeseitigung**

In diesen Zuständen ist kein regulärer Betrieb möglich.

Das GSM-Funkelement ist in Ordnung, Sie empfangen aber keine Meldungen auf dem Handy:

- Deaktivieren Sie Rufnummer-Unterdrückung des Mastertelefons!

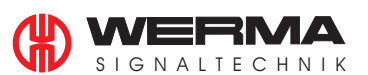

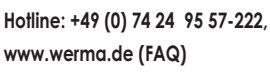

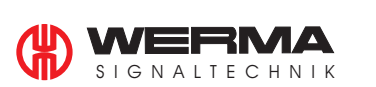

# **Operating Manual for GSM Transmitter**

**IP65: 646 700 55 (24V); 646 700 54 (12V) IP54: 840 700 55 (24V); 840 700 54 (12V)**

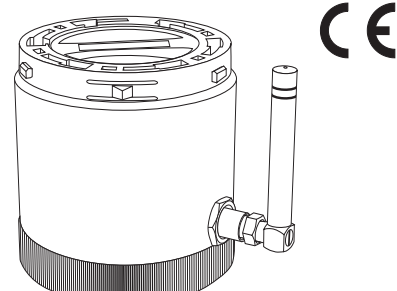

#### **Function**

 $\bigoplus$ 

In conjunction with WERMA signal towers the GSM transmitter element informs you of machine malfunctions anytime and anywhere via your mobile phone.

# **Safety Instructions**

# **Caution**

To prevent injury to personnel and damage to equipment:

- Follow the information in the instruction sheet provided with the Kombi-SIGN signal towers.
- **The GSM transmitter is not to be used for safety applications!** Use a dedicated WERMA signal to alert safety personnel.
- The GSM transmitter element cannot to be used with light elements caused to blink by a PLC.
- This transmitter element is only for use with 24 Vdc or 12 Vdc signal towers.

# **Technical Information**

- 1. Plug on the antenna. Firmly secure the threaded sleeve! 2. Attach the GSM transmitter as the lowermost element.
- Observe the markings on the housing.  $\overline{\phantom{a}}$

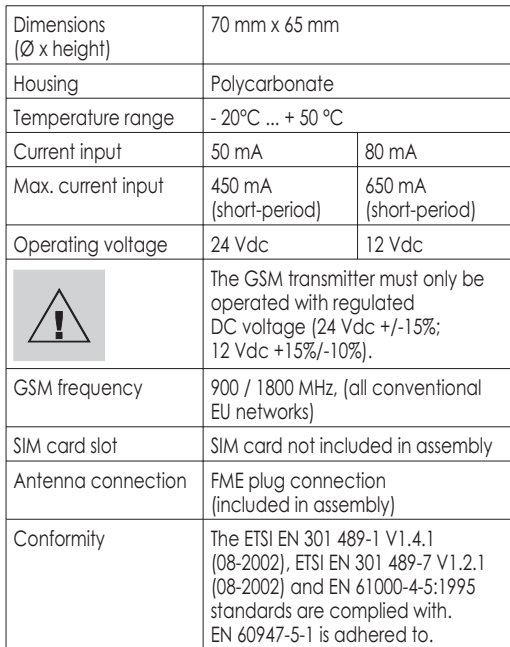

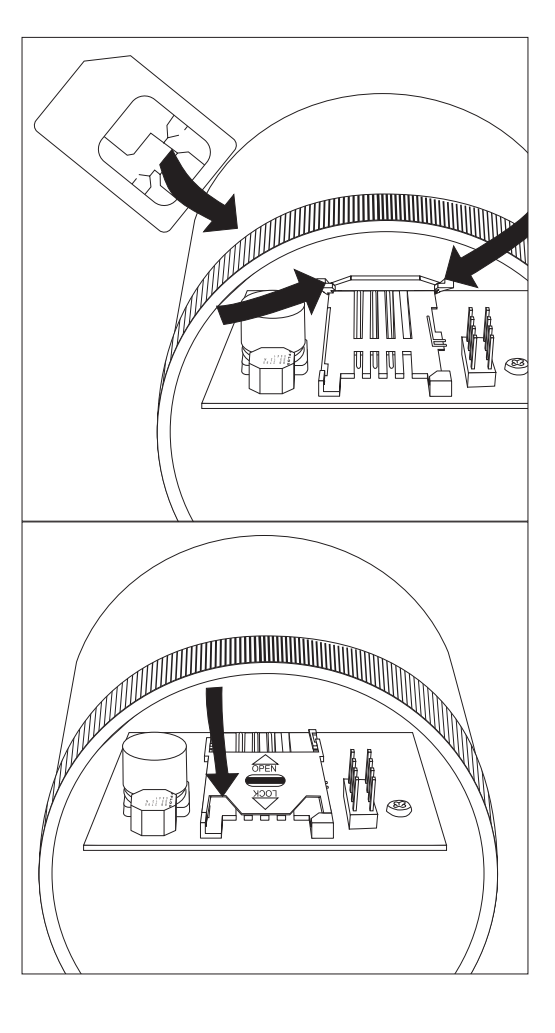

 $\bigoplus$ 

- Certain functions (e.g. status query) of the GSM transmitter are only available with constant supply voltage application.
- If possible, use an operating signalling lamp in connection with the GSM transmitter!

The alarm functions can be deactivated without changing the configuration:

# **Insertion of the SIM Card**

- 1. By calling the GSM transmitter (non-chargeable).
- 2. By sending an SMS with respective commands.

Call the GSM transmitter via the master telephone! The call is rejected after 15 seconds. No confirmation is provided.

- 1. Insert the SIM card for the GSM transmitter in a mobile phone. Observe the mobile phone's operating manual.
- 2. Set SIM card's PIN number to 0000.
- 3. Deactivate the mailbox and the calling number suppression function of the SIM card for the GSM transmitter!
- Insert the SIM card in the GSM transmitter.
- 5. Deactivate the master telephone's calling number suppression function.

**Switch-on (non-chargeable)** Call the GSM transmitter via the master telephone! End the call after the second ring tone. No confirmation is provided.

#### **Installation**

The "ST OFF" command deactivates the transmitter while the "**ST\_ON**" command activates it. Use a "**+**" without a blank at the end of the SMS command to request a confirmation SMS. **Example: ST\_OFF+**

# **Supply Voltage**

- The GSM transmitter is energized via any individual element of the signal tower. Two commissioning options are possible:
- 1. Operating lamp available, voltage applied in the operat-
- ing state. Power supply is ensured. 2. No operating lamp available, only fault lamps: Power supply only in fault cases. During commissioning, carry out a lamp test or intentionally simulate a fault message. The GSM transmitter is energized via any individual

IMEI device ID No. (refer to: label attached to the GSM transmitter's top side / illustration on "EASY" configuration / "Status Query")

#### signal tower element. **Caution!**

**Information**

• Please enter the numbers for reference purposes.

# **Switching the GSM Transmitter On and Off**

3. By actuating an input in the "External control" mode. With deactivation, alarm messages are not stored. They are deleted. After reactivation, only current alarm states are signalled.

# **1. Switch-On and Swith-Off via Call**

# **Switch-off (non-chargeable)**

#### **2. Switch-On and Switch-Off via SMS**

#### **3. Switch-On and Switch-Off via External Control**

The GSM transmitter is switched on or off via an external switch for the control. To activate this function, the c9, and possibly the c10 parameter of the standard configuration must be changed (refer to Table).

**Example:** Operating mode selection via level 2: **conf, gsm1\_c9:1\_c10:0100**

If the relevant signal tower element is powered up, then the GSM Element is switched off (no power supply = switched on), the signals from the other 3 signal tower elements can then be transmitted via the GSM Element.

# **Application of Pre-Paid SIM Cards**

Pre-paid-SIM cards have a limited duration and a limited credit. Once the validity has expired or the credit has been used, the function of the GSM transmitter is no longer facilitated!

- Reload your pre-paid card in time! In this context, observe the instructions of your provider.
- For reloading, you must insert your pre-paid card in a mobile phone.

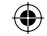

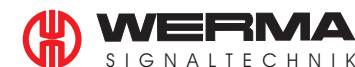

SIGNALTECHNIK WERMA SIGNALTECHNIK GMBH + CO. KG D-78604 Rietheim-Weilheim Fon +49 (0) 74 24 95 57-222 Fax +49 (0) 74 24 95 57-44 www.werma.de info@werma.de 310.840.011.0605

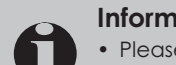

SIM card phone number GSM transmitter

Master telephone number

The device must be capable of sending SMS messages as, otherwise parameterization is impossible.

Operator 2 phone number

Operator 3 phone number

 $310\_840\_011\_0605\_gb.$ indd 1 06.06.2005 11:22:34

# "EASY" Configuration

#### Activation of the GSM transmitter:

- At least one element of the signal tower must be energized. Observe: As soon as the voltage is applied to the module, it is ready for reception for 10 minutes. After expiry of this time, it switches off.
- For configuration, the status LED on the topside must change from an approximate 5-second continuous illumination to a blinking signal (200 millisecond interval) with a 1-second break.
- Dial the GSM transmitter's number via your master telephone. Wait until the 2 beep acknowledgement signal is heard then hang up.
- You will receive an configuration SMS as confirmation.
- The GSM transmitter is ready for operation. An SMS is sent to the master telephone as long as a signal is applied to the tower for at least 30 sec (with operating lamp) or 60 sec (without).
- For an individual adjustment, please refer to the "EXPERT" Configuration chapter.

# "**EXPERT"** Configuration

**LED** 

With the "EXPERT" configuration, the GSM transmitter can be individually configured via SMS.

- Send an SMS (for structure and contents, please refer to the examples) to the GSM transmitter's calling number.
- The SMS can only be sent via the mater telephone.
- Observe that the transmitter is energized.

#### **Content of the Configuration SMS**

- Each configuration SMS must begin with "conf,gsm1.".
- Do not use any semicolons.
- Blanks, full stops and commas are permissible.
- There is no case sensitivity with the SMS text.
- The parameters are separated by blanks  $(.)$ .
- The alarm texts must be concluded with a semicolon. Alarm texts have a maximum text length of 120 ASCII characters, refer below. Text length limitations of your mobile phone may require one parameter to be changed at a time.
- You may request a confirmation from the GSM transmitter by adding a "<sup>+</sup>" with a blank as the last character of the SMS.

#### **Procedure**

A GSM transmitter without the number of a master telephone is in the default setting mode. The GSM transmitter can be configured.

Send an SMS to the GSM transmitter with the IMEI No. (15) characters) and, following a blank, enter "**reset**"! **Example: 351266000233017reset**

You will receive no confirmation SMS. An automatic switchoff of the GSM transmitter after 10 minutes signals the reset to the default setting mode.

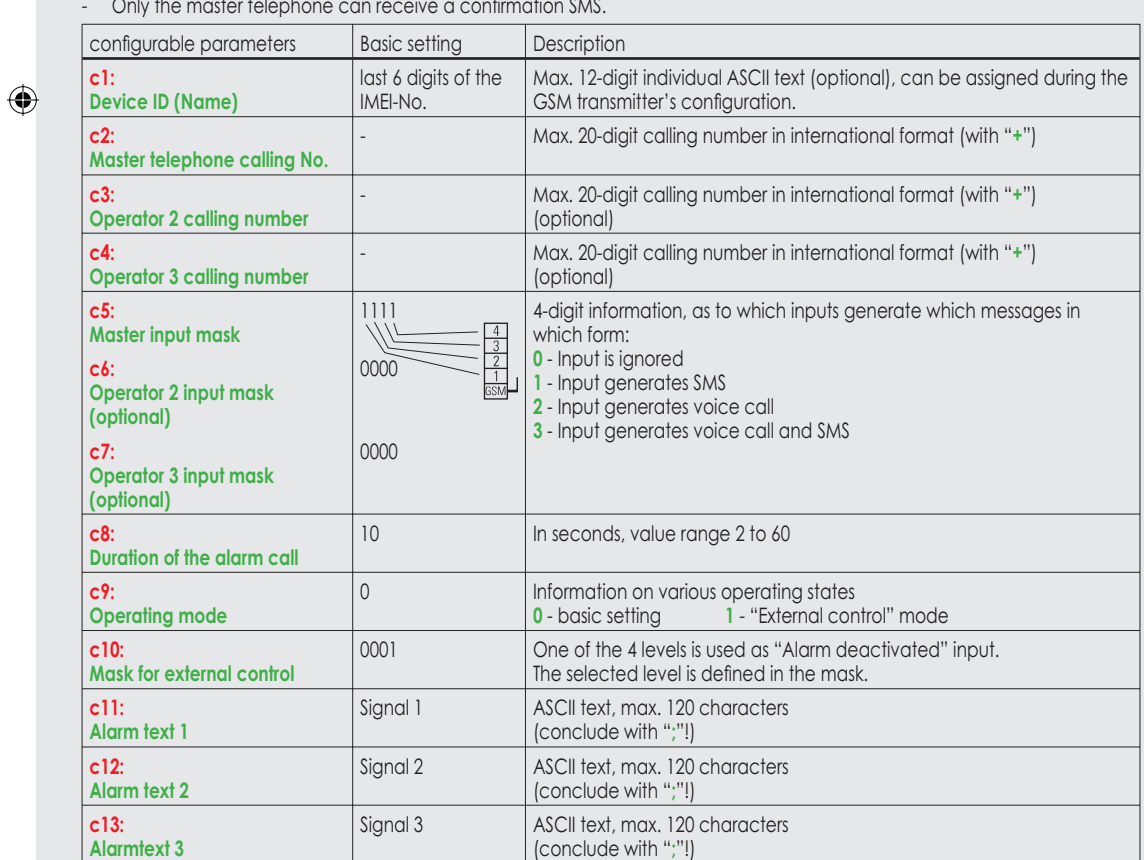

Send a configuration SMS to the GSM transmitter. The SMS has no configurable contents. With a blank and a suffixed "**+**", request a confirmation SMS. **Example: conf,gsm1<sup>+</sup>**

If faults are detected during the start-up phase they are signalled by blinking sequences via the status LED (see illustration under , EASY' configuration):

- 2 x blinking (200msec interval), 1-second break: - no SIM card recognized
- 3 x blinking (200 msec interval), 1-second break:  $\Rightarrow$  PIN number not set to 0000
- 4 x blinking (200 msec interval), 1-second break: - Hardware fault. Switch the GSM transmitter off and

Deactivate the calling number suppression function of the master telephone!

**c14:**

**Alarmtext 4**

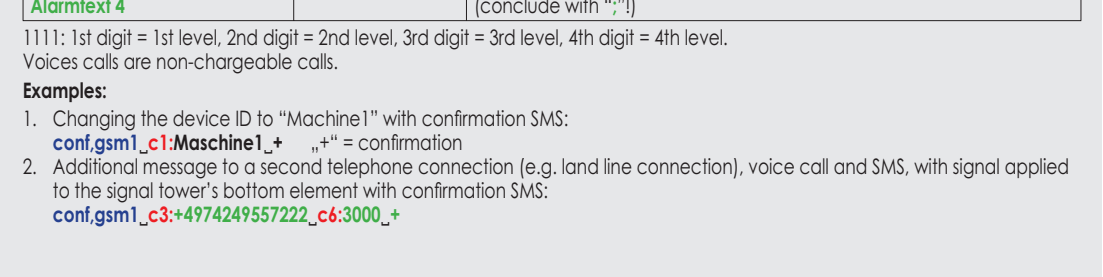

Signal 4 ASCII text, max. 120 characters

# **Default Setting**

 $\bigoplus$ 

**IMEI-Nr.** 

WERMA

### **Default setting mode:**

#### **Resetting to default setting mode:**

### **Status Query**

You may query the GSM transmitter's status via the master telephone. Send an SMS: "**ST+**". You will receive a text message showing the status of the

GSM transmitter as per the table below. **Example:** Send SMS: **ST+**

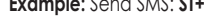

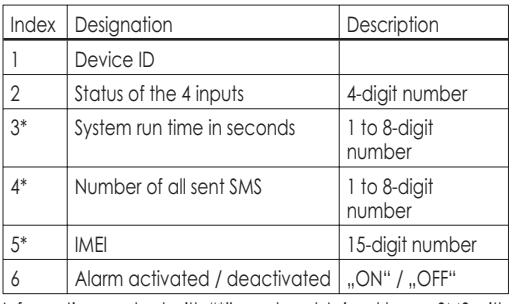

Information marked with "\*" can be obtained by an SMS with "**STX+**". The seconds are counted from the GSM transmitter's activation. "4\*" counts from activation or from the counter's last calibration.

#### **Resetting the SMS Counter**

The "**STX RSMS**" SMS deletes the current counter reading (control for pre-paid cards). With "+", you can request a confirmation SMS. **Example: STX RSMS**

#### **Query of the current configuration**

### **Troubleshooting**

rectify the fault. Regular operation is not possible in these states.

The GSM transmitter is OK, however, no messages are received by your mobile phone:

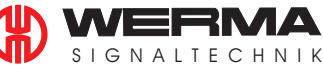

**Hotline: +49 (0) 74 24 95 57-222, www.werma.de (FAQ)**

 $\bigoplus$ 

310\_840\_011\_0605\_gb.indd 2 10\_840\_011\_0605\_gb.indd 06.06.2005 11:22:36 6.06.2005

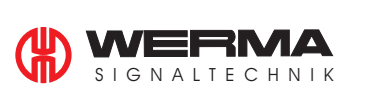

# **Instructions de service pour élément radio GSM**

**IP65: 646 700 55 (24V); 646 700 54 (12V) IP54: 840 700 55 (24V); 840 700 54 (12V)**

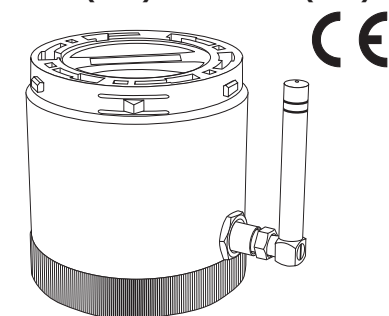

#### **Fonction**

 $\bigoplus$ 

En liaison avec les colonnes de signaux WERMA, l'élément radio GSM se connecte à tout moment et partout sur votre portable en cas de défaillances au niveau de la production.

# **Consignes de sécurité**

- **Attention!**
	- Respecter également les instructions de la colonne de signaux.
	- Ne pas utiliser l'élément radio GSM pour des applications touchant à la sécurité.
	- Ne pas l'utiliser avec fonction clignotante via système de commande.
	- Utiliser uniquement avec colonnes 24 V ou 12 V.

# **Caractéristiques techniques :**

1. Fixer l'antenne. Serrer la douille filetée à la main. 2. Placer l'élément radio GSM dans la partie la plus basse.

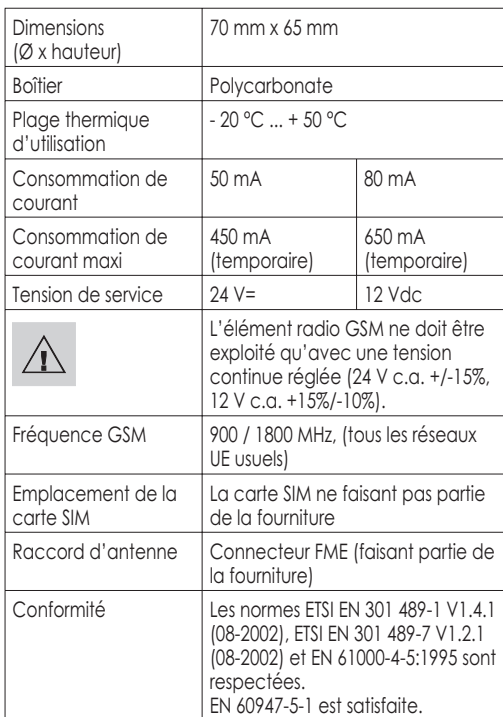

**Mise en place de la carte SIM**

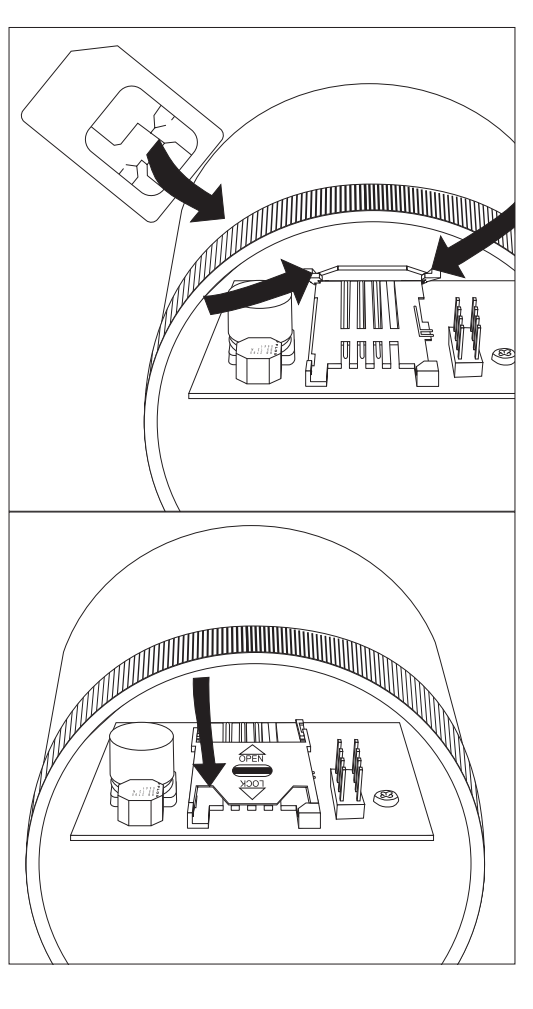

 $\bigoplus$ 

- 1. Placer la carte SIM pour l'élément radio GSM dans un portable. Respecter les instructions de service du portable.
- 2. Placer le numéro PIN de la carte SIM sur 0000.
- 3. Désactiver la fonction messagerie ainsi que la fonction de non affichage du numéro d'appel sur la carte SIM pour l'élément radio GSM !
- 4. Placer la carte SIM dans l'élément radio GSM.
- 5. Désactiver le mode de non affichage du numéro d'appel sur le téléphone maître.

En cas de désactivation, les messages d'alarme ne sont pas mémorisés. Ils sont rejetés. A la suite d'une réactivation, seuls les états d'alarme actuels sont affichés.

# **Montage**

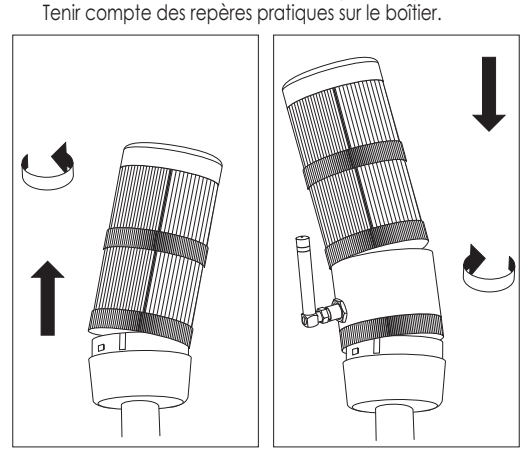

# **Tension d'alimentation**

L'élément radio GSM prend sa tension d'alimentation à partir d'un élément lumineux quelconque de la colonne de signaux. On a deux possibilités différentes pour procéder à la mise en service :

- 1. Le voyant lumineux de fonctionnement est présent et s'allume pendant le fonctionnement. L'alimentation en tension est assurée.
- 2. Le voyant lumineux de fonctionnement n'est pas présent, on a seulement des témoins de défaillance : L'alimentation en tension seulement en cas de défaillance. Vérifier si les voyants fonctionnent, lors de la mise en service ou provoquer à dessein la signalisation d'un défaut. L'élément radio GSM est alimenté en tension par
- Charger la carte pré-payée à temps ! Tenir compte pour cela des recommandations du prestataire.
- Pour permettre le chargement, la carte pré-payée doit êre introduite dans le portable.

# **WERMA**

un voyant de signal quelconque.

### **Attention!**

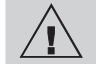

- Certaines fonctions (par ex. interrogation de l'état) de l'élément radio GSM ne sont disponibles que lorsqu'une alimentation en tension constante est garantie.
- Utiliser si possible un voyant lumineux de fonctionnement avec l'élément radio GSM !

L'appareil doit pouvoir envoyer des SMS, sinon un paramétrage n'est pas possible. Numéro du 2e opérateur Numéro du 3e opérateur 310\_840\_011\_0605\_f.indd 1 06.06.2005 11:20:59 6.06.2005 11:20:59 6.06.2005 11:20:59

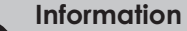

• Inscrire les numéros pour les avoir à portée de la main !

# **Enclenchement et coupure de l'élément radio GSM**

Les fonctions alarme peuvent être désactivées sans modifier les configurations :

- 1. en appelant l'élément radio GSM (appel gratuit),
- 2. en envoyant un SMS avec les ordres correspondants,
- 3. en commandant une entrée en mode « commande externe »

# **1. Enclenchement et coupure par appel**

# **Coupure (gratuit)**

Appeler l'élément radio GSM à partir du téléphone maître ! L'appel est refusé au bout de 15 secondes, sans confirmation.

# **Enclenchement (gratuit)**

Appeler l'élément radio GSM à partir du téléphone maître ! Terminer l'appel après la seconde sonnerie, sans confirmation.

#### **2. Enclenchement et coupure par SMS**

L'ordre « **STOFF** » est désactivé, l'ordre « **STON** » activé. En marquant un "**+**" sans espace vide, on obtient un SMS de confirmation. **Exemple : STOFF+**

# **3. Enclenchement et coupure par une commande externe**

L'élément radio GSM est enclenché ou coupé soit par un commutateur externe, soit par le système de commande. Pour activer cette fonction, il faut modifier les paramètres c9 et, les cas échéant c10 de la configuration standard (voir tableau).

**Exemple :** Sélection du mode de service à l'aide du niveau 2 : **conf,gsm1c9 :1c10 :0100**

Si le niveau correspondant est alimenté en tension, l'élément radio GSM est coupé (pas de tension = enclenché). Les signaux de 3 niveaux de la colonne de signaux peuvent être encore transmis par l'élément radio GSM.

# **Utilisation de cartes SIM pré-payées**

Les cartes SIM pré-payées (mobicartes) n'ont qu'une durée de vie restreinte et un avoir limité. Lorsque la validité ou l'avoir sont arrivés à terme, la fonction de l'élément radio GSM ne peut pas être garantie !

 $\bigoplus$ 

SIGNALTECHNIK WERMA SIGNALTECHNIK GMBH + CO. KG D-78604 Rietheim-Weilheim Fon +49 (0) 74 24 95 57-222 Fax +49 (0) 74 24 95 57-44 www.werma.de info@werma.de 310.840.011 0605

> N° IMEI. (voir: étiquette sur la partie supérieure de l'élément radio GSM / l'illustration "Configuration « EASY » / « interrogation de l'état »)

Numéro d'appel de la carte SIM de l'élément

Numéro du téléphone maître

# **Configuration « EASY »**

#### Activer l'élément radio GSM :

- Au moins un élément de la colonne de signaux doit être allumé. **Attention :** dès que le module se trouve sous tension, il est prêt à la réception pendant 10 minutes, après quoi il se coupe de nouveau.
- La diode électroluminescente d'état sur la partie supérieure doit alors rester allumée pendant 5 s environ puis clignoter 1 x (intervalle de 200 ms) après une pause de
- 1 s. - Composer le numéro de l'élément radio GSM avec le téléphone maître. Attendre que le signal de confirmation retentisse. Terminer ensuite la communication.
- Un SMS de configuration est envoyé à titre de confirmati-
- on. - L'élément radio GSM est prêt à fonctionner. Tant qu'un
- signal est présent sur la colonne pendant 30 s au moins (avec voyant), un SMS est envoyé au téléphone maître. Pour une adaptation individuelle, lire le chapitre relatif à la configuration « EXPERT ».

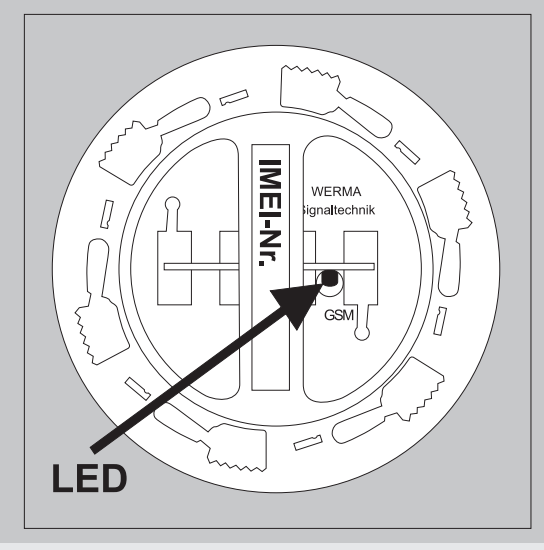

⊕

# **Configuration « EXPERT »**

La configuration « EXPERT » permet de configurer individuellement l'élément radio GSM par SMS. **Procédure**

- Envoyer un SMS (structure et contenu : voir les exemples) au numéro de l'élément radio GSM.
- Un SMS ne peut être envoyé que par le téléphone maître.
- S'assurer que la tension soit présente sur l'élément radio GSM.

### **Rédaction du SMS de configuration**

- Tout SMS de configuration doit commencer par « **conf,gsm1**, ».
- Toujours écrire sans point-virgule.
- Les espaces, les points et virgules sont permis.
- L'écriture en majuscules et minuscules est ignorée.
- Séparer les paramètres par un espace vide (...).
- Les textes d'alarme doivent se terminer par un **point-virgule** ! Les textes d'alarme peuvent contenir au maximum 120 caractères Ascii (voir les exemples).
- Si l'on veut obtenir une confi rmation de l'élément radio GSM, ajouter un espace vide suivi d'un « **+** » en tant que dernier caractère du SMS.
- Le SMS de confirmation n'est envoyé qu'au téléphone maître.

- 1. Modifier l'ID de l'appareil sur « machine 1 » avec confirmation SMS : **conf,gsm1\_c1:Maschine1\_+**  $n+1$ " = confirmation
- 2. Message supplémentaire au deuxième raccord (par ex. réseau fixe), appel vocal et SMS, pour signal au premier niveau de la colonne de signaux avec SMS de confirmation : **conf,gsm1c3:+4974249557222c6:3000<sup>+</sup>**

signal 4 texte Ascii, 120 caractères maxi (confirmer avec « ; » !)

310\_840\_011\_0605\_f.indd 2 06.06.2005 11:21:02 6.06.2005 11:21:02

Un élément radio GSM sans numéro de téléphone maître se trouve dans le mode réglage usine. L'élément radio GSM peut être configuré.

Un SMS de confirmation n'est envoyé pas. Lorsque l'élément radio GSM se coupe automatiquement au bout de 10 minutes, on sait alors qu'il se trouve en mode réglage usine.

Le SMS « **STX RSMS** » efface le compteur actuel (contrôle pour les cartes pré-payées). Avec « **+** » on reçoit un SMS de confirmation. **Exemple : STX\_RSMS** 

# Appel de la configuration actuelle

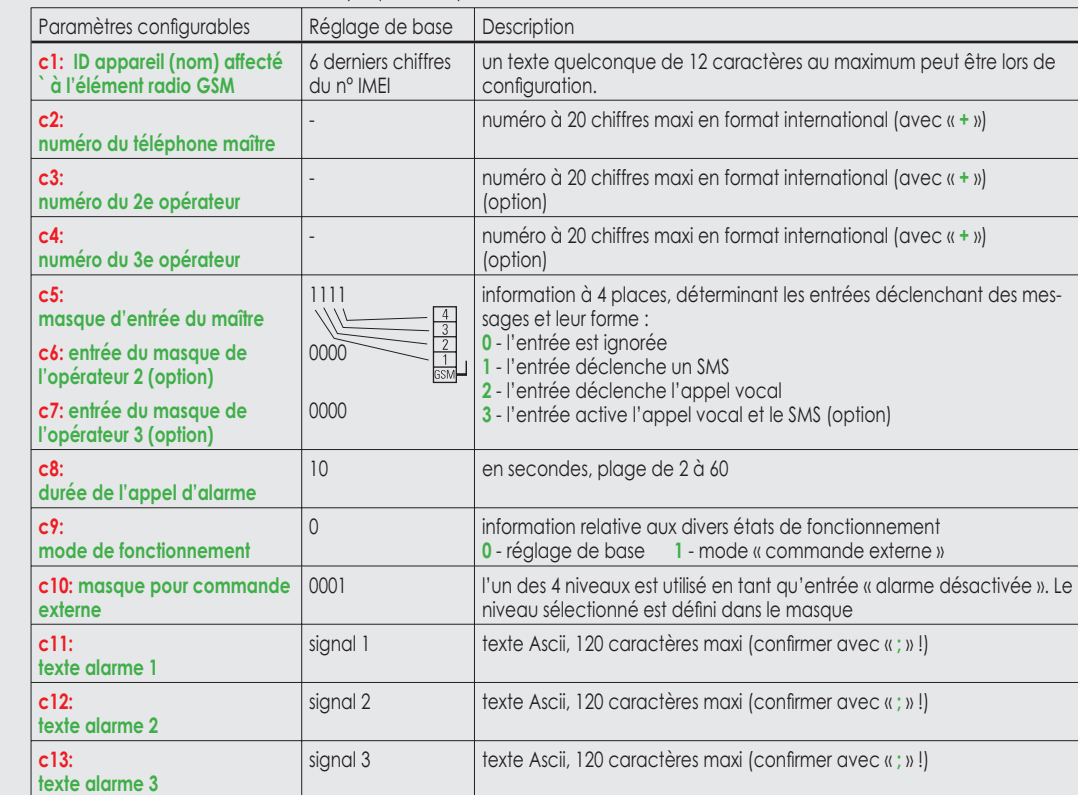

Envoyer un SMS de configuration à l'élément radio GSM. Le SMS n'a pas de contenu pouvant être configuré. Demander un SMS de confirmation avec un espace vide suivi d'un « **+** ». **Exemple : conf,gsm1<sup>+</sup>**

- 2 x clignotement (intervalle de 200 ms), 1 s. d'arrêt : - Pas de carte SIM reconnue
- 3 x clignotement (intervalle de 200 ms), 1 s. d'arrêt : - Numéro PIN pas remis à 0000
- 4 x clignotement (intervalle de 200 ms), 1 s. d'arrêt : - Défaut de matériel. Mettre l'élément radio GSM horscircuit et remédier au défaut.

Désactiver le mode de non affichage du numéro d'appel du téléphone maître !

**c14: texte alarme 4**

 $\bigoplus$ 

L'appel vocal est un appel gratuit.

#### **Exemples :**

# **Réglage usine**

#### **Mode de réglage usine :**

### **Remise à zéro sur le mode réglage usine :**

Envoyer un SMS à l'élément radio GSM avec le n° IMEI (15 caractères) et le faire suivre du mot « **reset** » ! **Exemple : 351266000233017reset**

#### **Interrogation de l'état**

Le téléphone maître permet d'interroger l'état de l'élément radio GSM. Envoyer un SMS : « **ST+** ». Vous recevez un SMS de statut de l'élément radio GSM **Exemple** : Envoie SMS : **ST+**

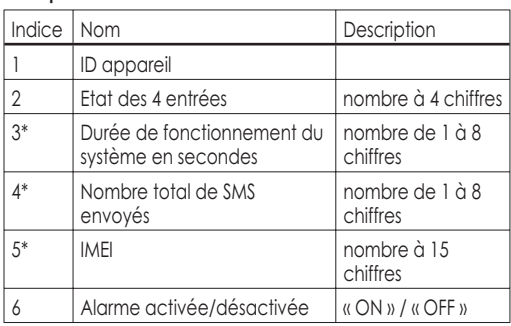

Les informations repérées par « \* » sont obtenues avec un SMS affecté de « **STX+** ». Les secondes sont comptées depuis l'enclenchement de l'élément radio GSM. « 4\* » compte depuis l'enclenchement ou depuis le dernier calibrage du compteur.

#### **Remise à zéro du compteur SMS**

#### **Elimination des défauts**

Si des défauts sont décelés pendant la phase d'initialisation, ils sont alors signalés par le clignotement séquentiel des diodes électroluminescentes d'état:

Un fonctionnement normal n'est pas possible dans ces états.

Bien que l'élément radio GSM soit en bon état, les messages n'arrivent pas sur le portable :

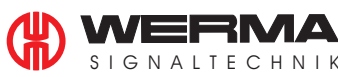

**Hotline: +49 (0) 74 24 95 57-222, www.werma.de (FAQ)**

⊕

 $1111$ : 1° Chiffre = 1° niveau, 2° chiffre = 2° niveau, 3° chiffre = 3° niveau, 4° chiffre = 4° niveau.